[Foundations](https://primer.style/design/foundations) / [Icons and visuals](https://primer.style/design/foundations/icons) / [Design guidelines](https://primer.style/design/foundations/icons/design-guidelines)

# Design guidelines

These are guidelines to use as a reference when designing new octicons.

#### Grid sizes

12px icons are special and should only be created if there is a specific use case where a 16px icon can't be used.

Always design two versions of each icon: a 16px version and a 24px version.

## Stroke

Use a consistent stroke width of 1.5px for both 16px and 24px icons.

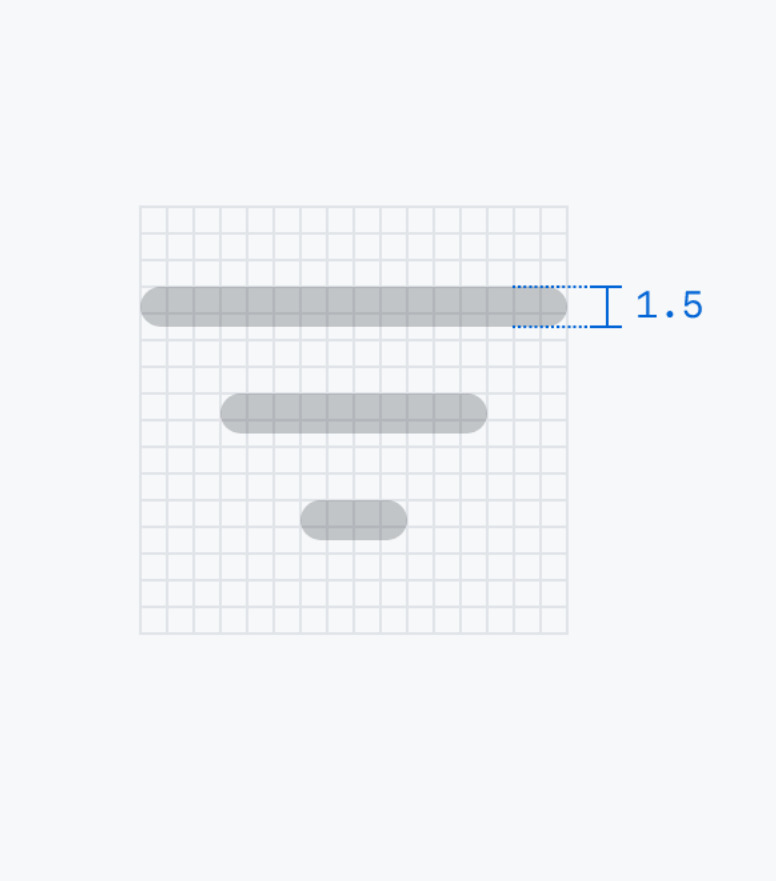

#### 1.5px stroke on 16px icon

## Reference shapes

Use the following shapes as sizing references to ensure that the "optical volume" of your icon is consistent with the rest of the set. See the "Grid and Optical Volume" section of **Nucleo's Icon Guidelines** to learn more about "optical volume."

### **Circle**

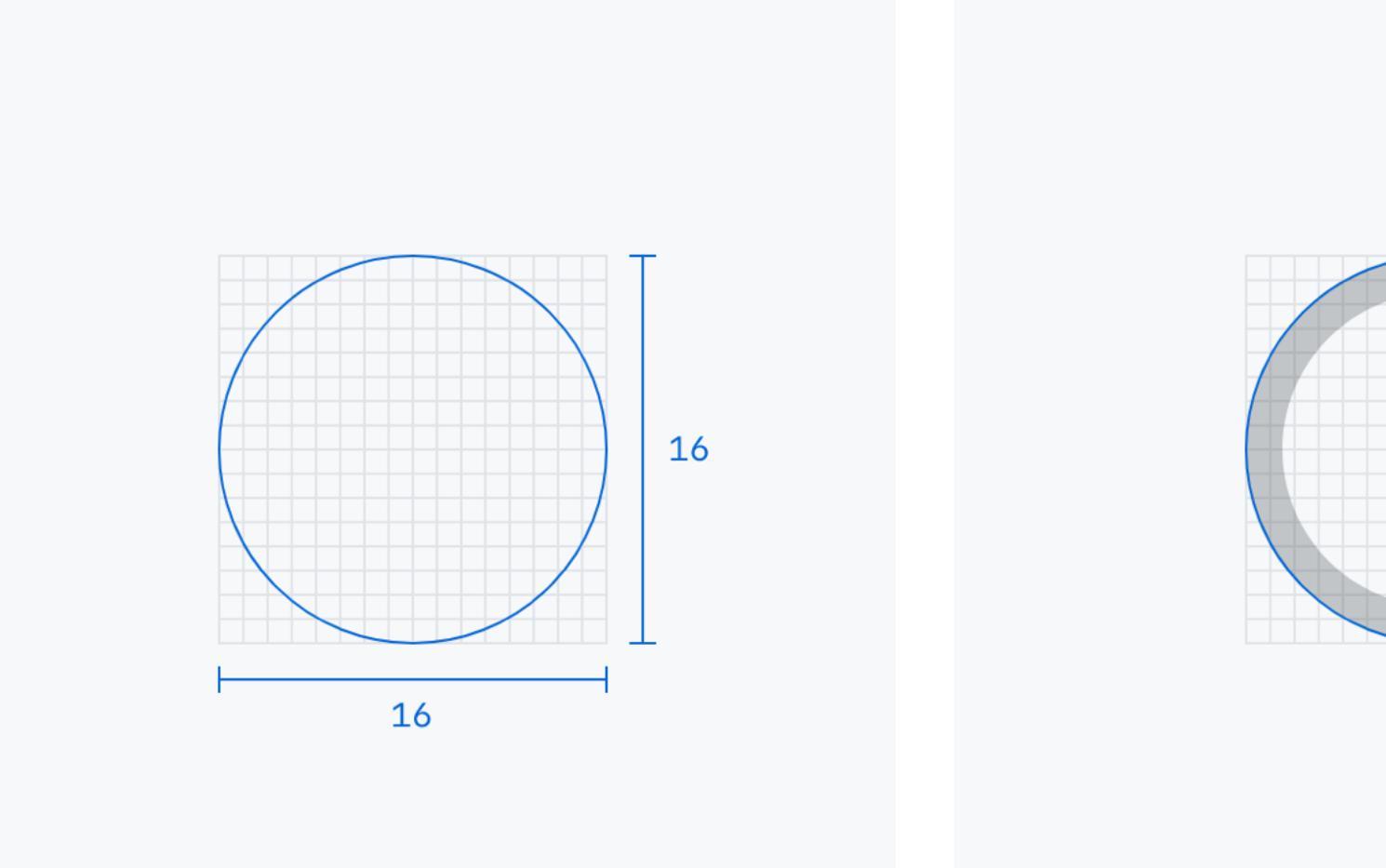

Circle on 16x16 grid Circle on 16x16 grid example

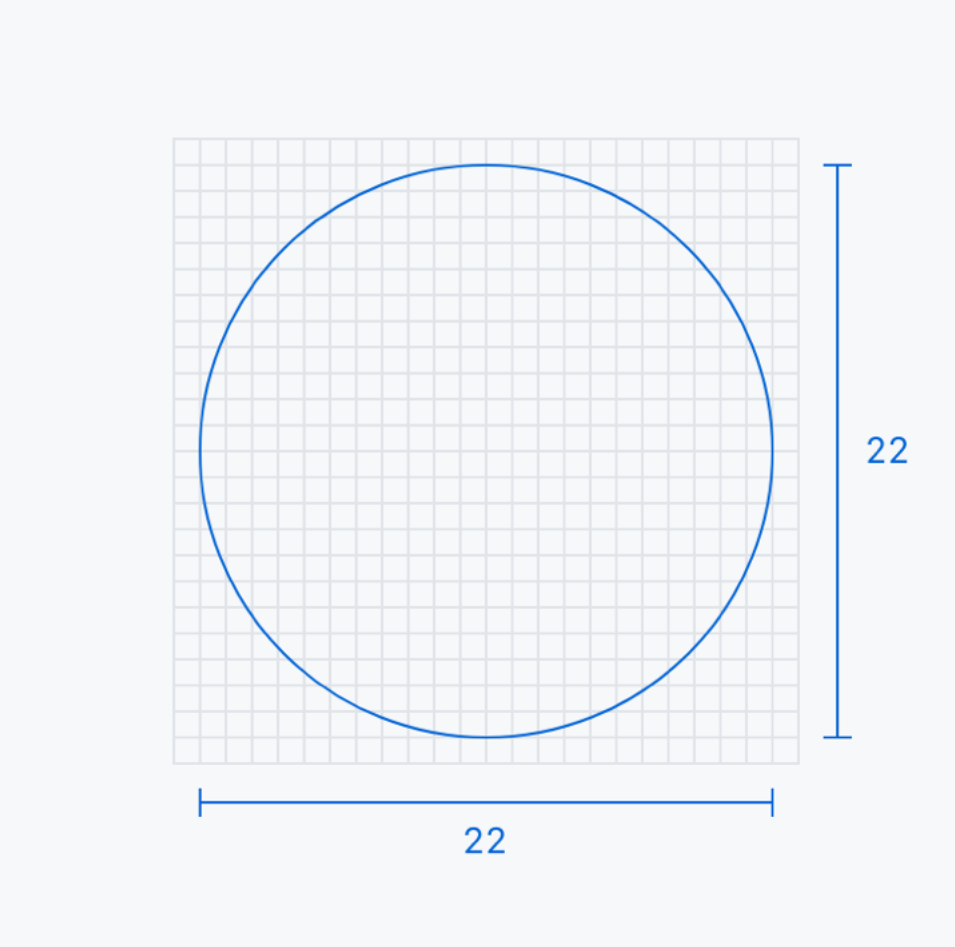

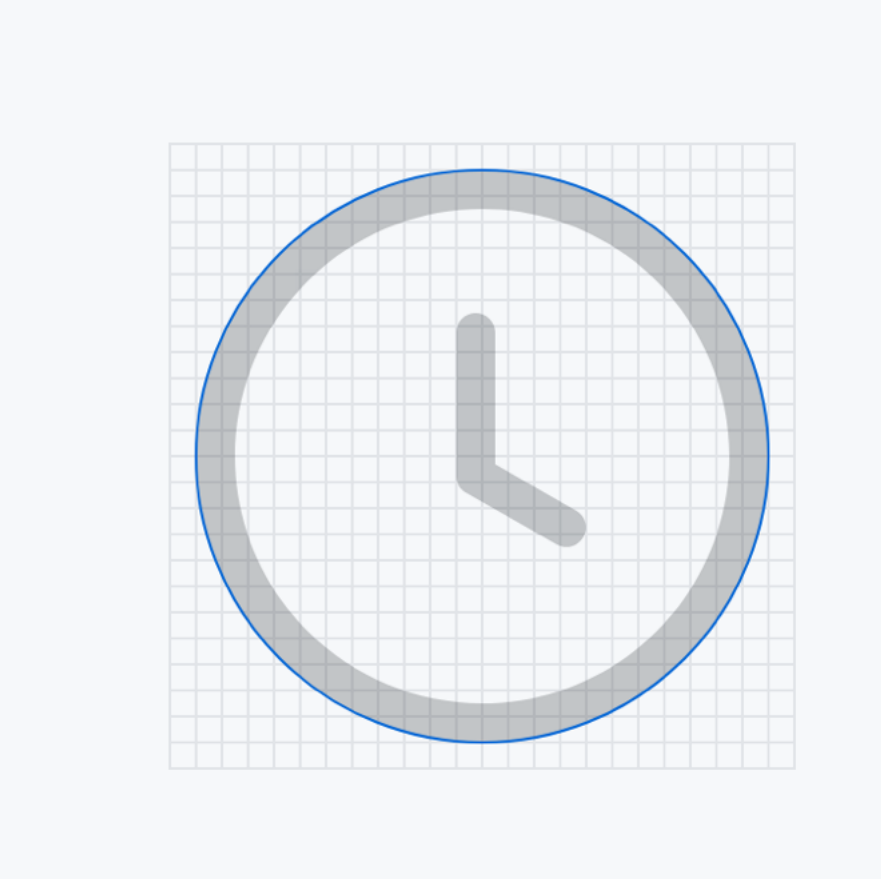

Circle on 24x24 grid Circle on 24x24 grid example

Square

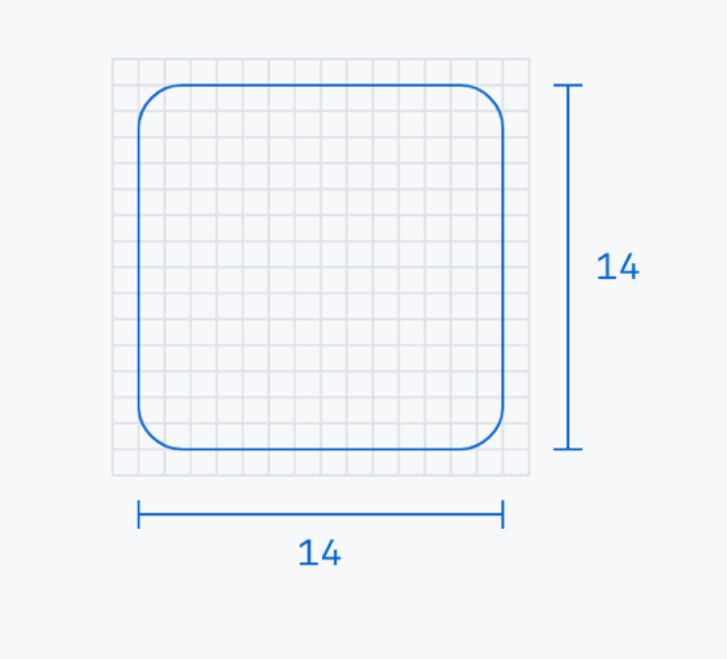

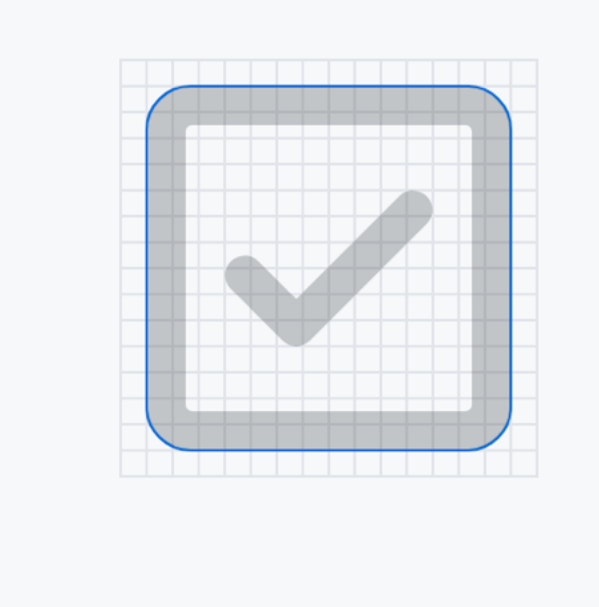

Square on 16x16 grid example Square on 16x16 grid example

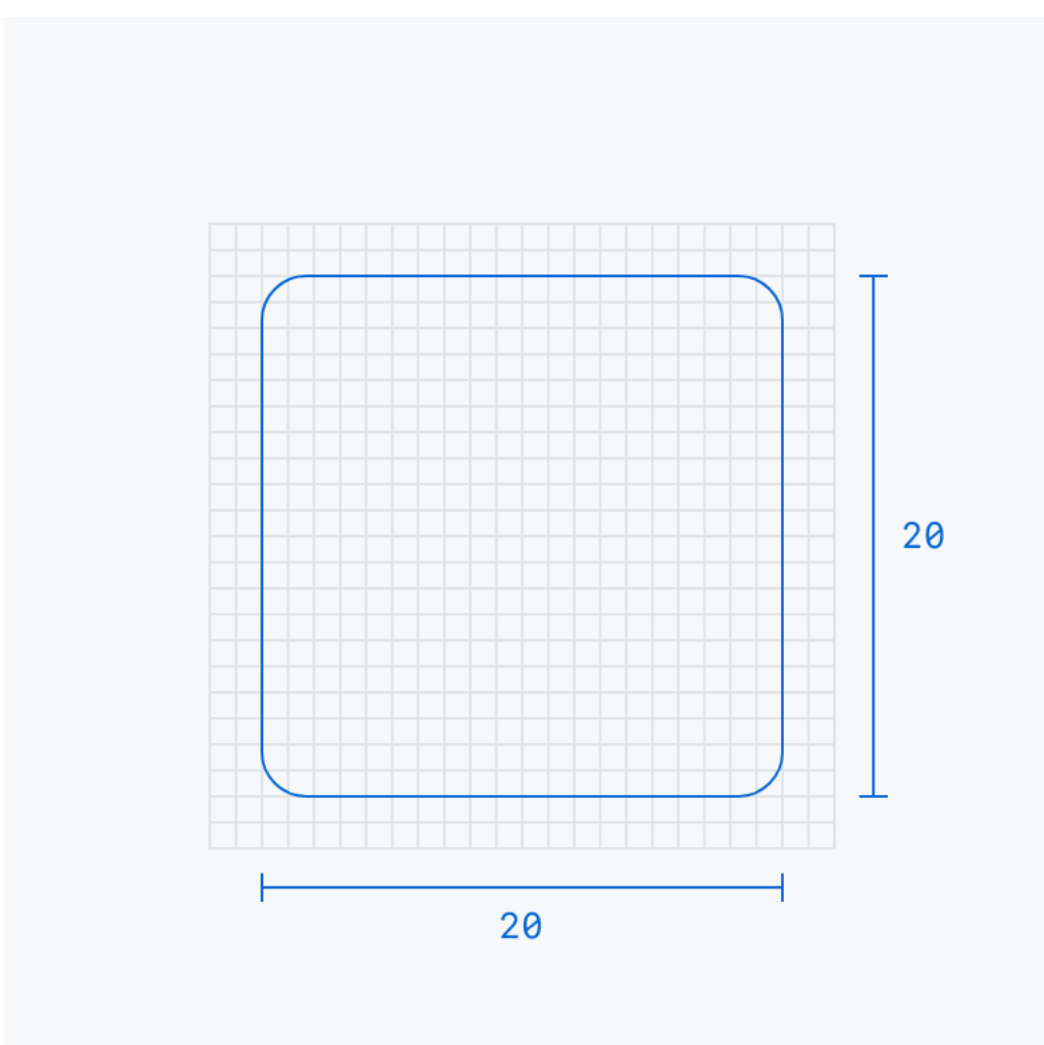

Square on 24x24 grid Square on 24x24 grid example

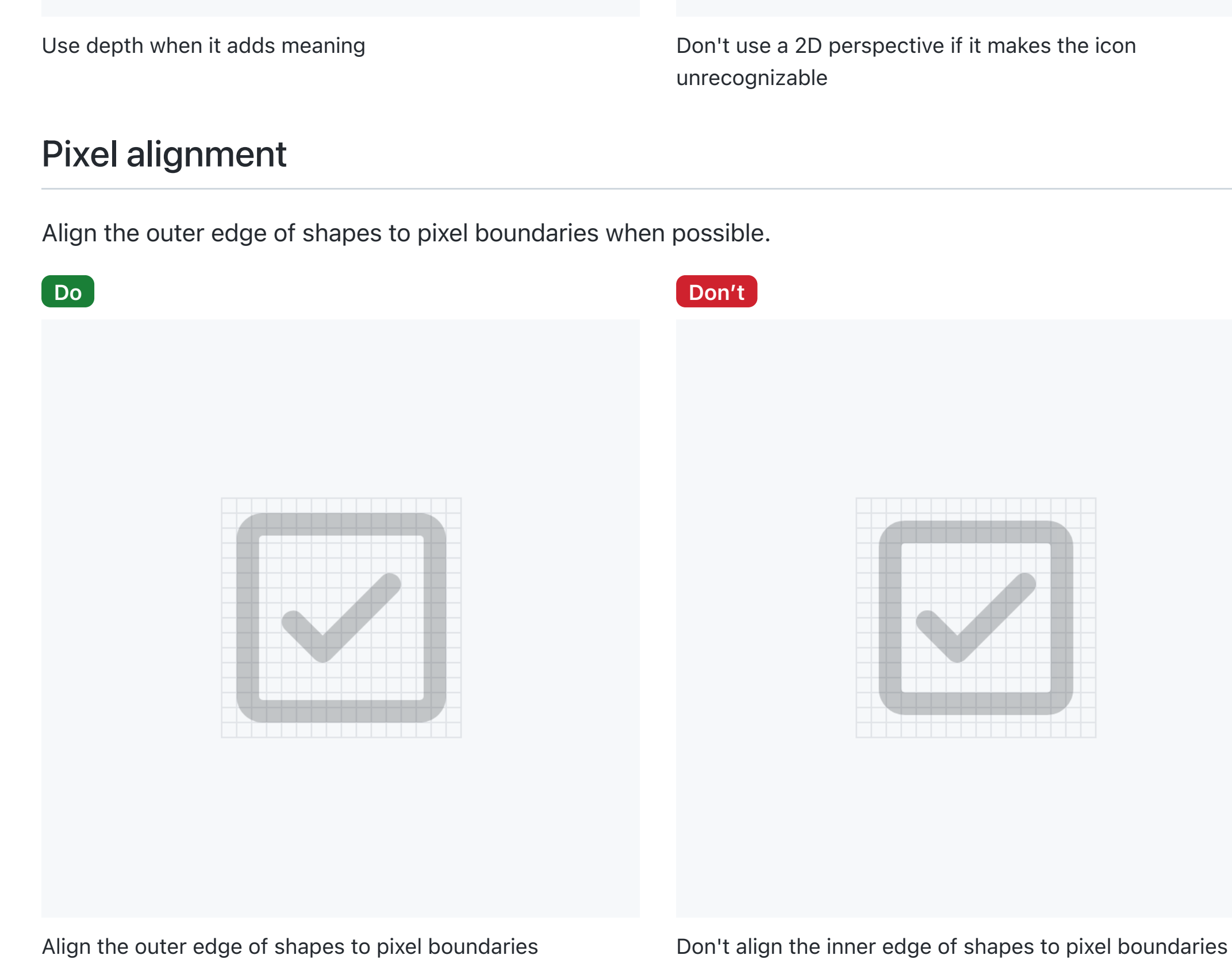

Rectangle

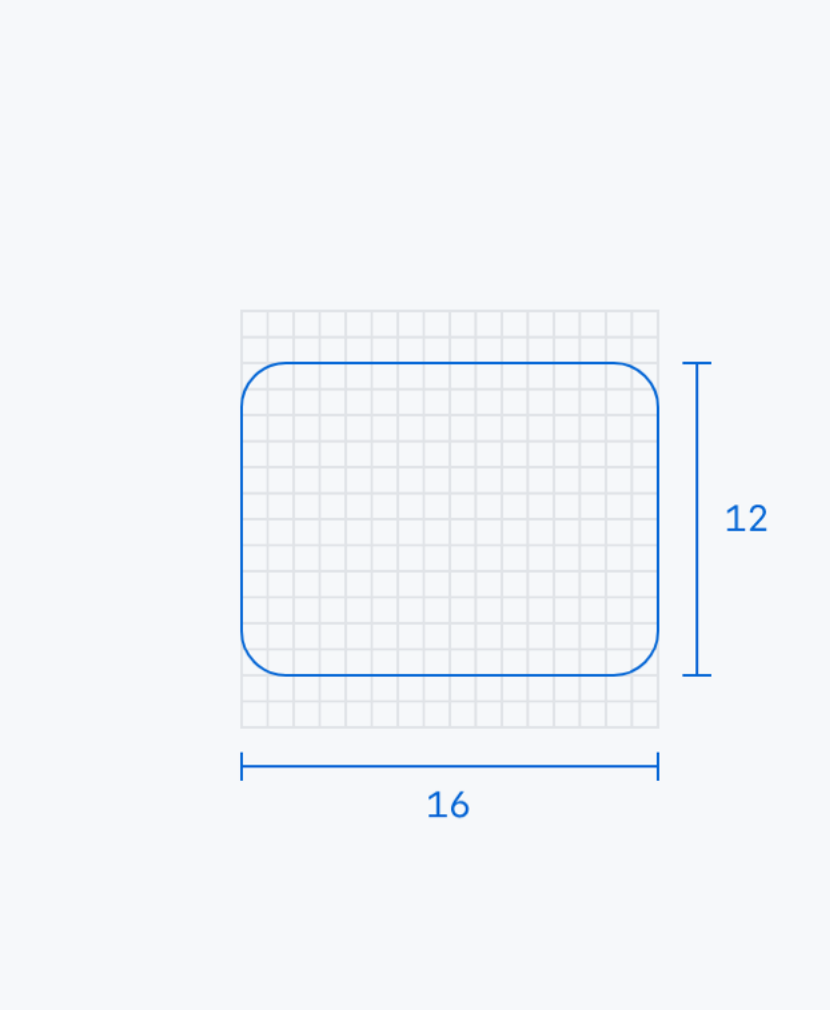

Rectangle on 16x16 grid Rectangle on 16x16 grid example

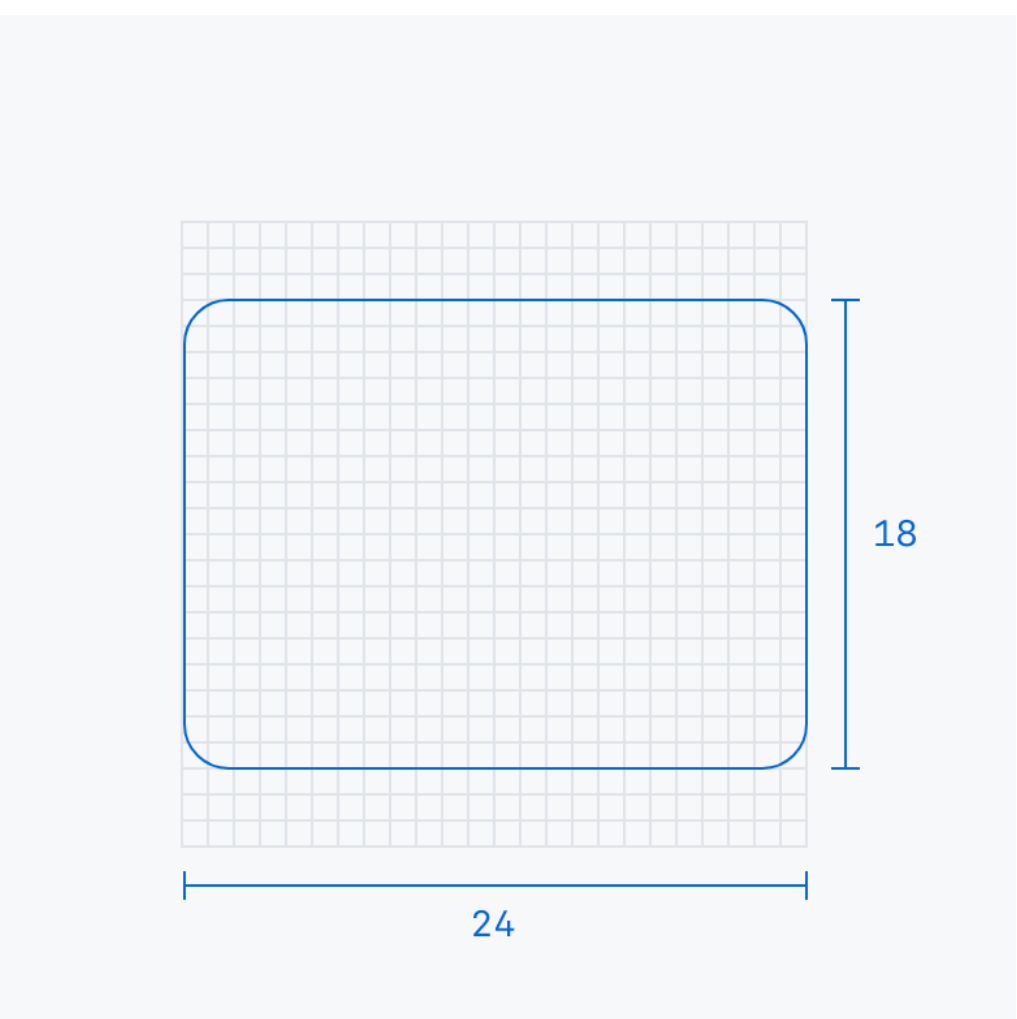

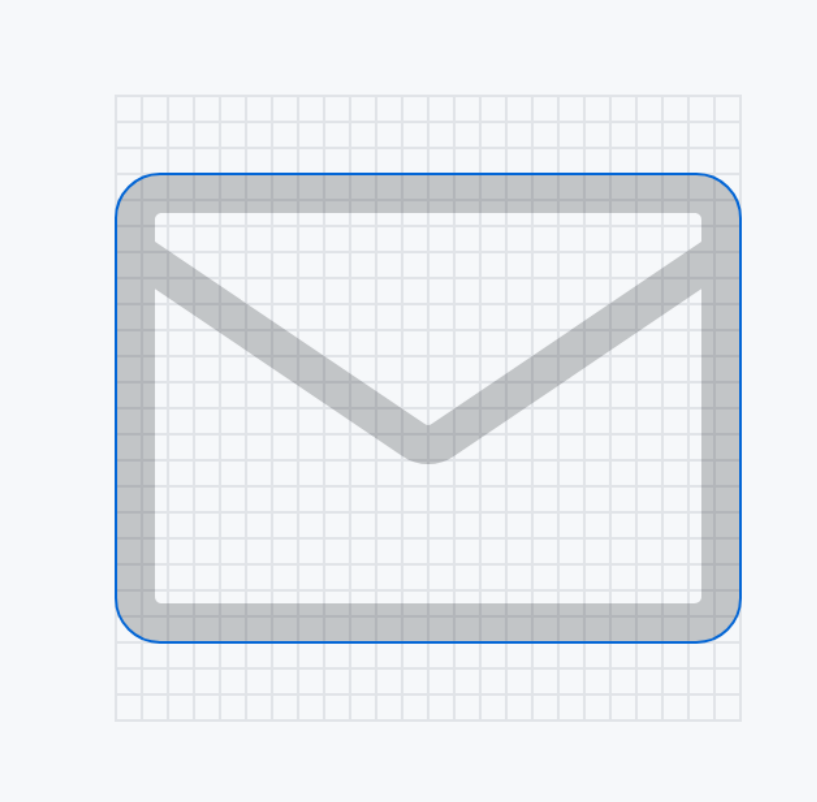

Rectangle on 24x24 grid Rectangle on 24x24 grid example

# Caps and joins

Use round caps and joins.

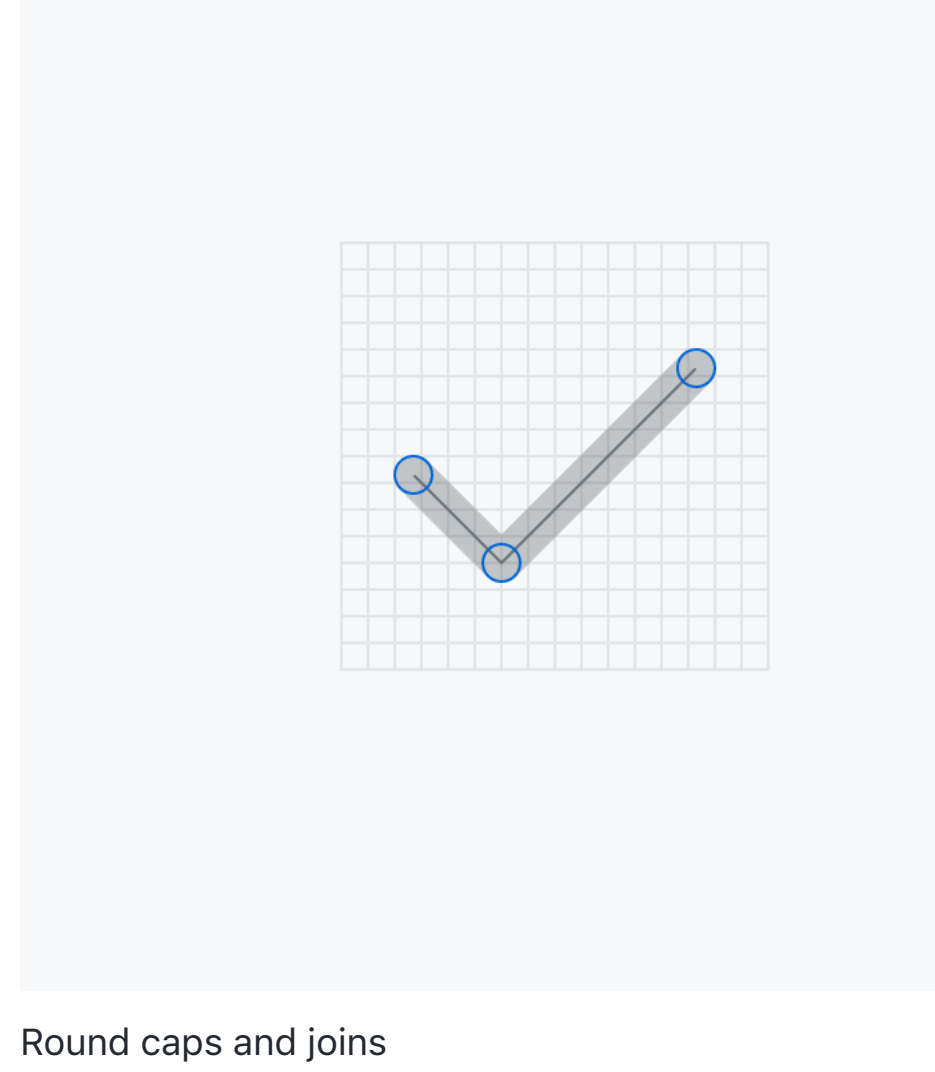

# **Corners**

Use 1px radius for corners unless a different radius makes the icon more recognizable (e.g. [repo](https://primer.style/design/foundations/icons/repo-16)).

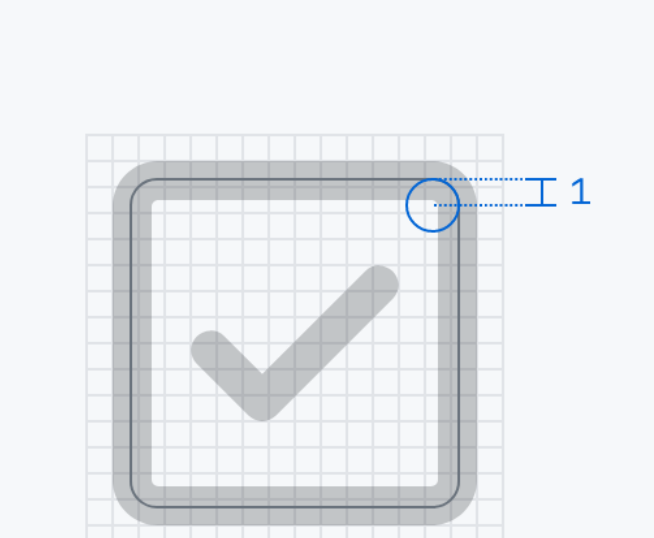

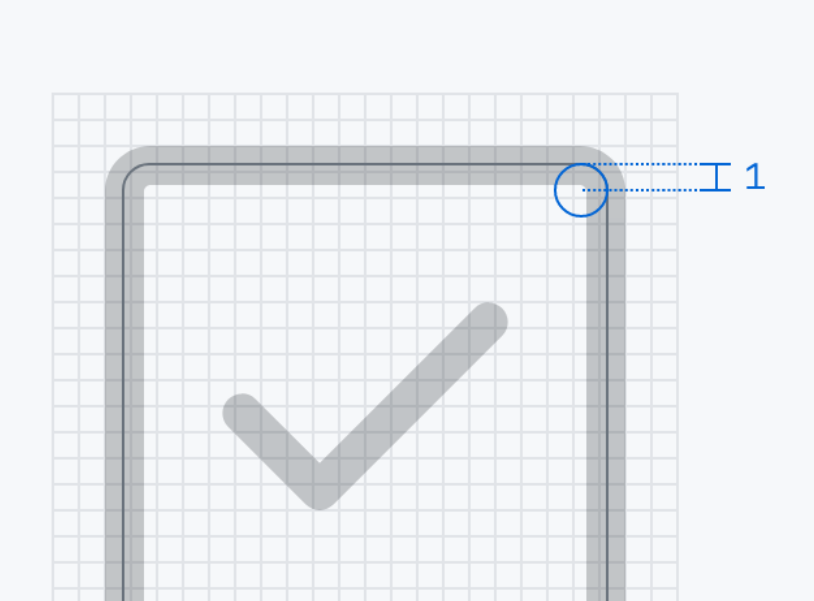

If you work at GitHub, you can use the **Octicons Push** Figma plugin to start an Octicons pull request from Figma.

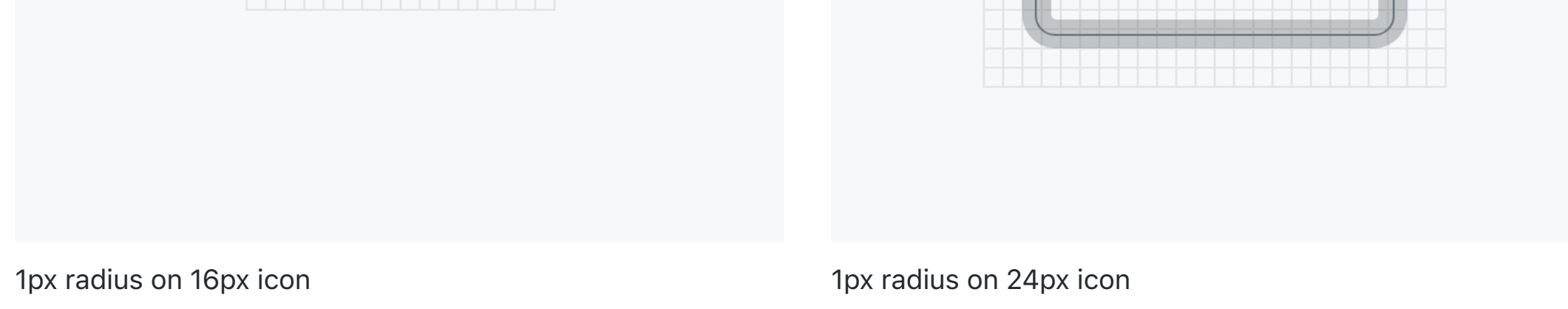

Use 0.25px radius for small filled elements inside icons, like filled arrowheads.

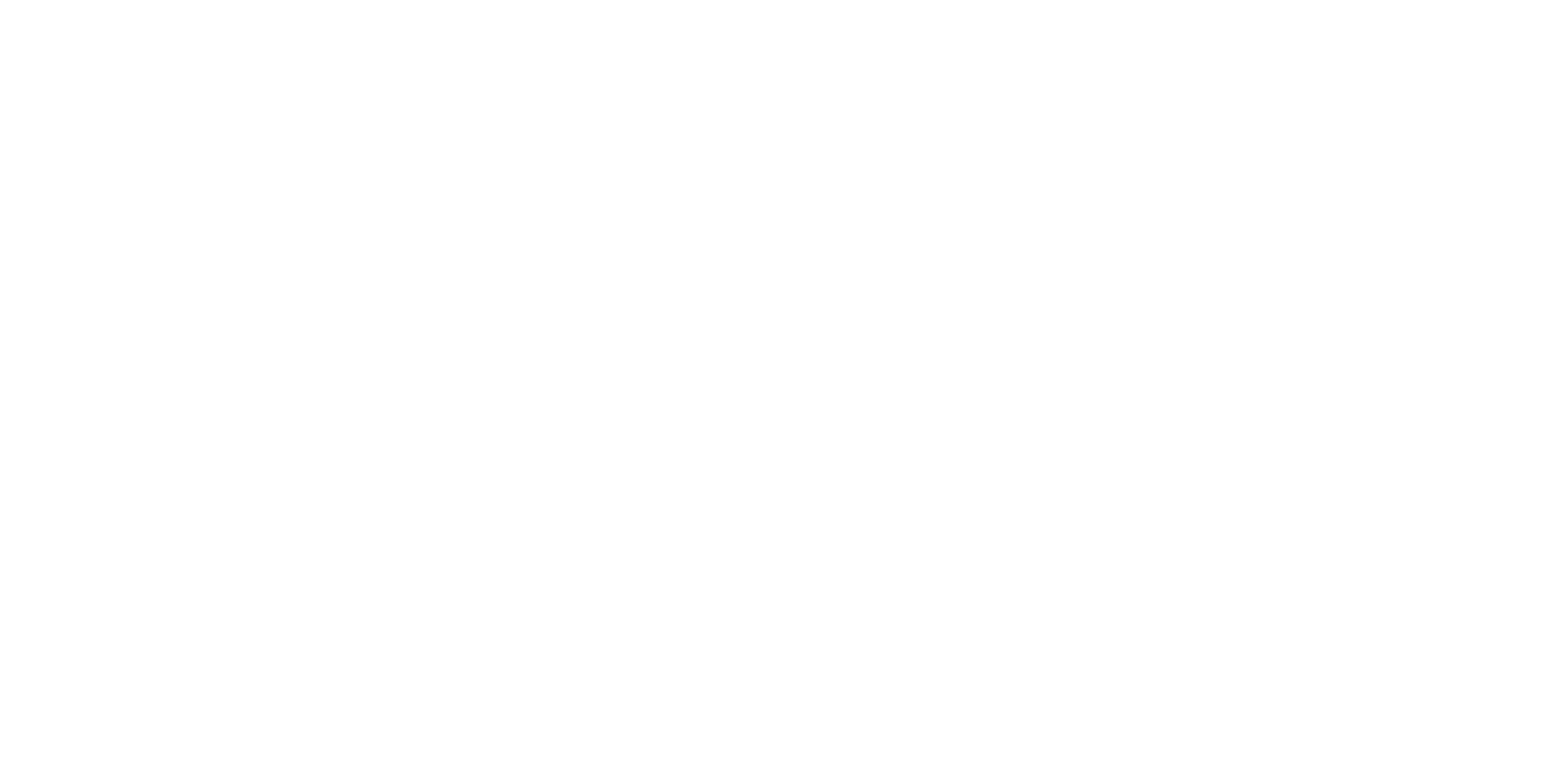

0.25px radius on arrowhead 0.25px radius on bookmark in repo icon

## **Gaps**

Use a 1px gap to separate overlapping objects.

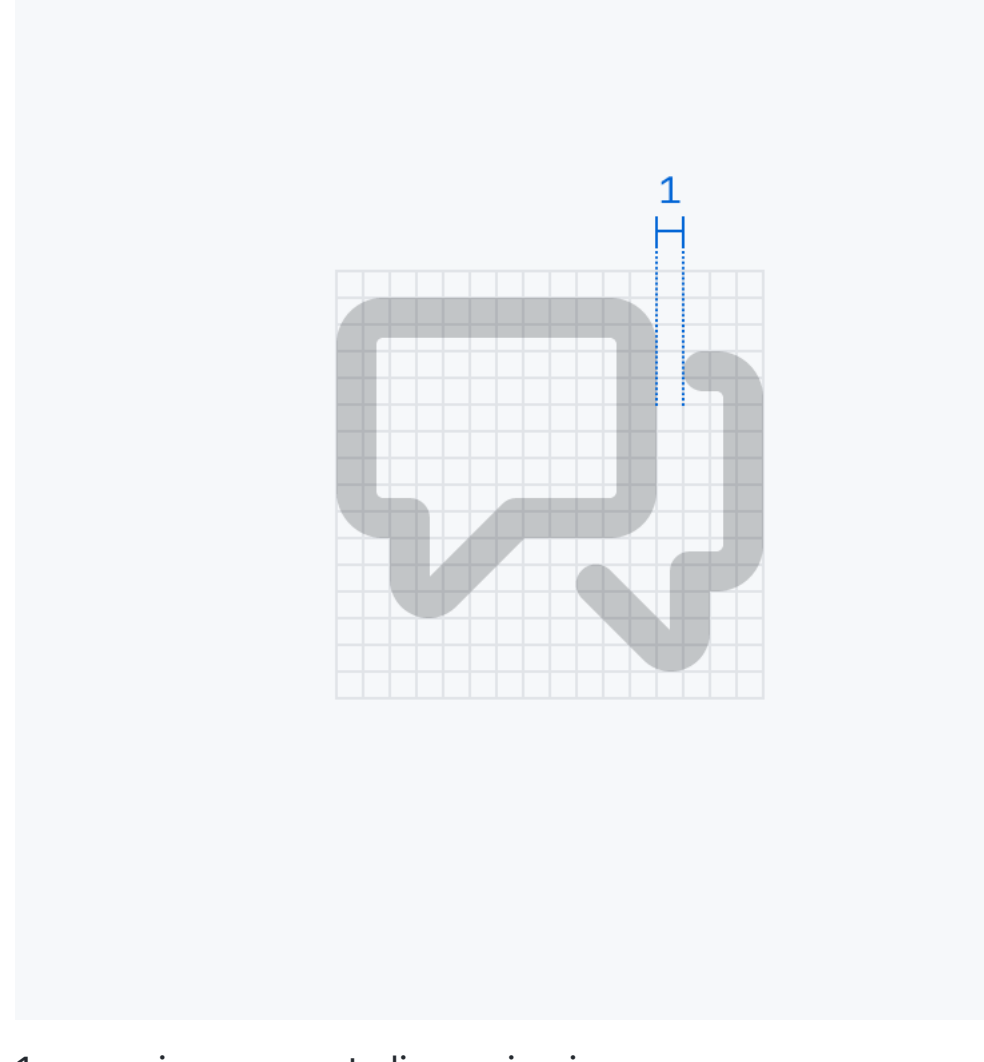

1px gap in comment-discussion icon

Use a 1.5px gap around modifier elements, like lines and arrows.

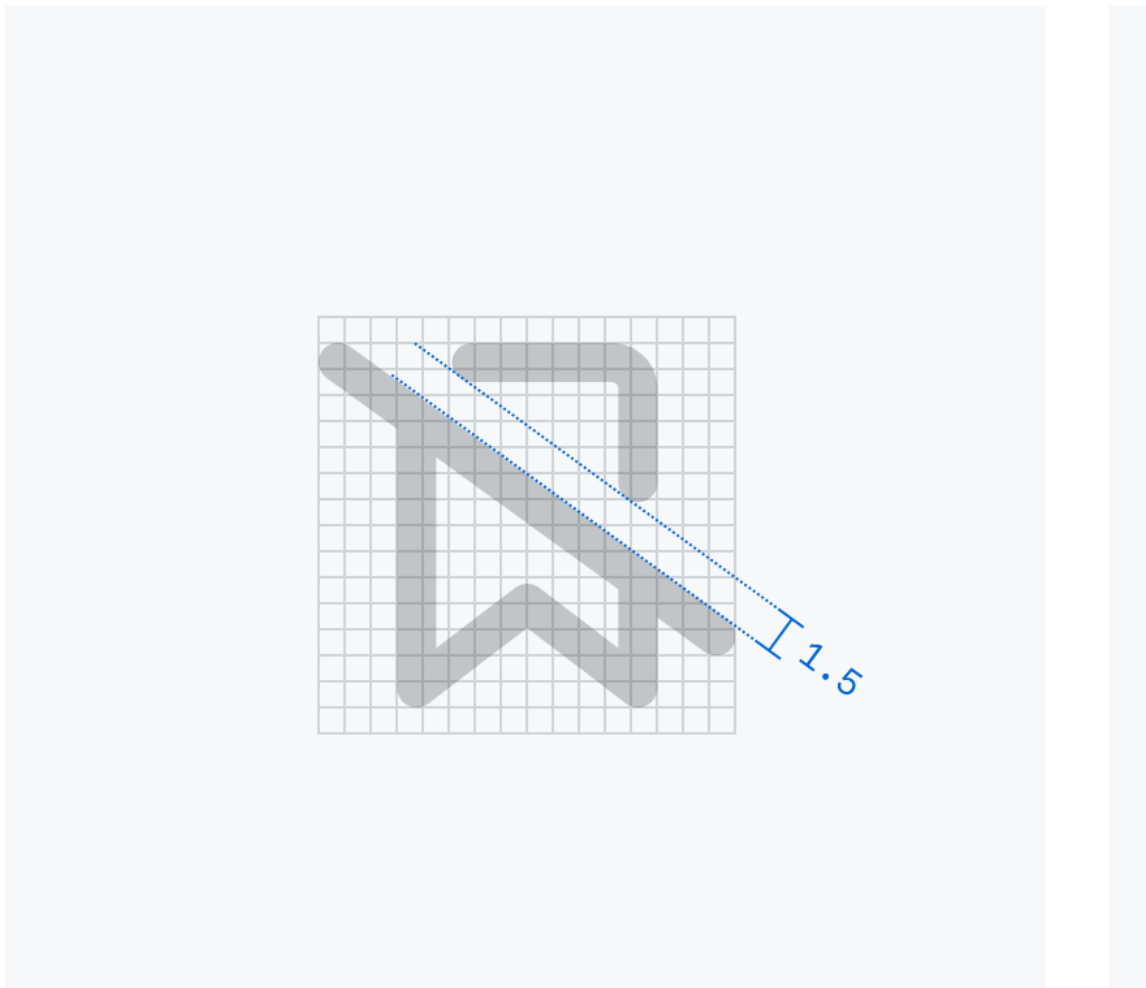

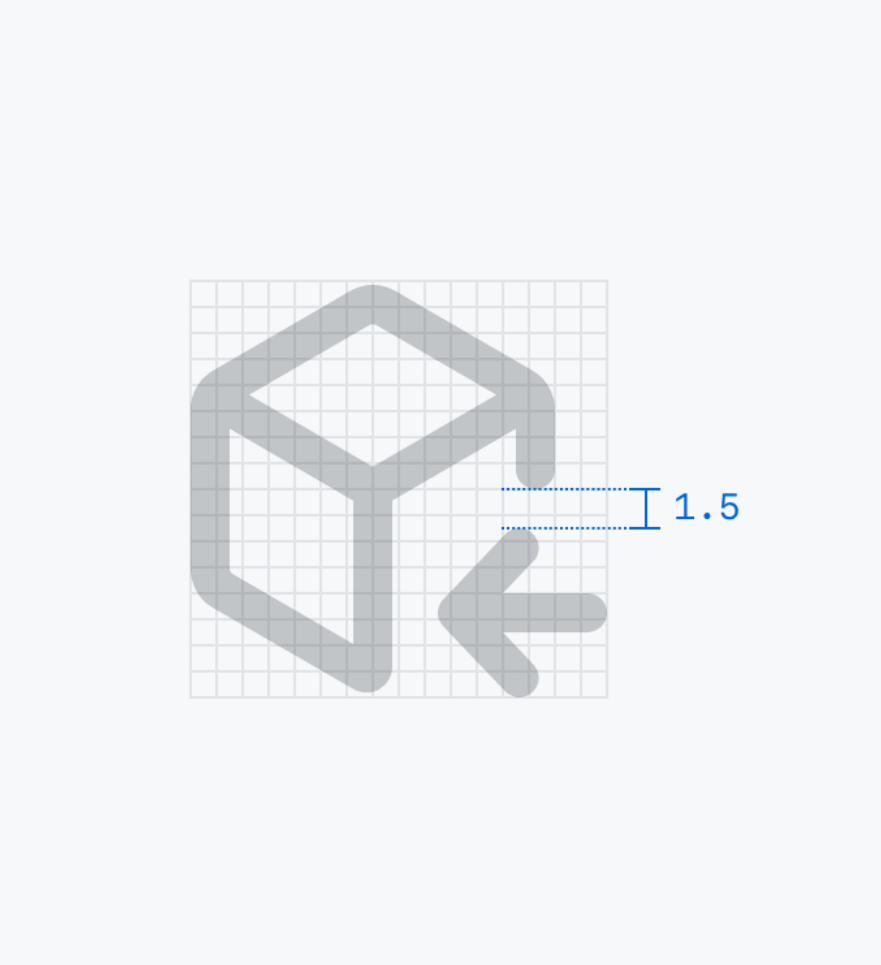

- Where will this icon be used in the context of GitHub UI?
- Is an icon necessary in that context?
- Could we use an existing icon?
- Is the icon trying to represent too many ideas?
- Does it follow the design guidelines?

#### $\mathscr O$  [Edit this page on GitHub](https://github.com/primer/design/edit/main/content/foundations/icons/design-guidelines.mdx)

1.5px gap in bookmark-slash icon 1.5px gap in package-dependencies icon

Perspective

Use 2D perspective unless depth makes the icon more recognizable.

3 contributors **3** Last edited by [josepmartins](https://github.com/josepmartins) on [September 6, 2023](https://github.com/primer/design/commit/be33883e561bdbacd33ec2bbb3d59937f8a5b0e9)

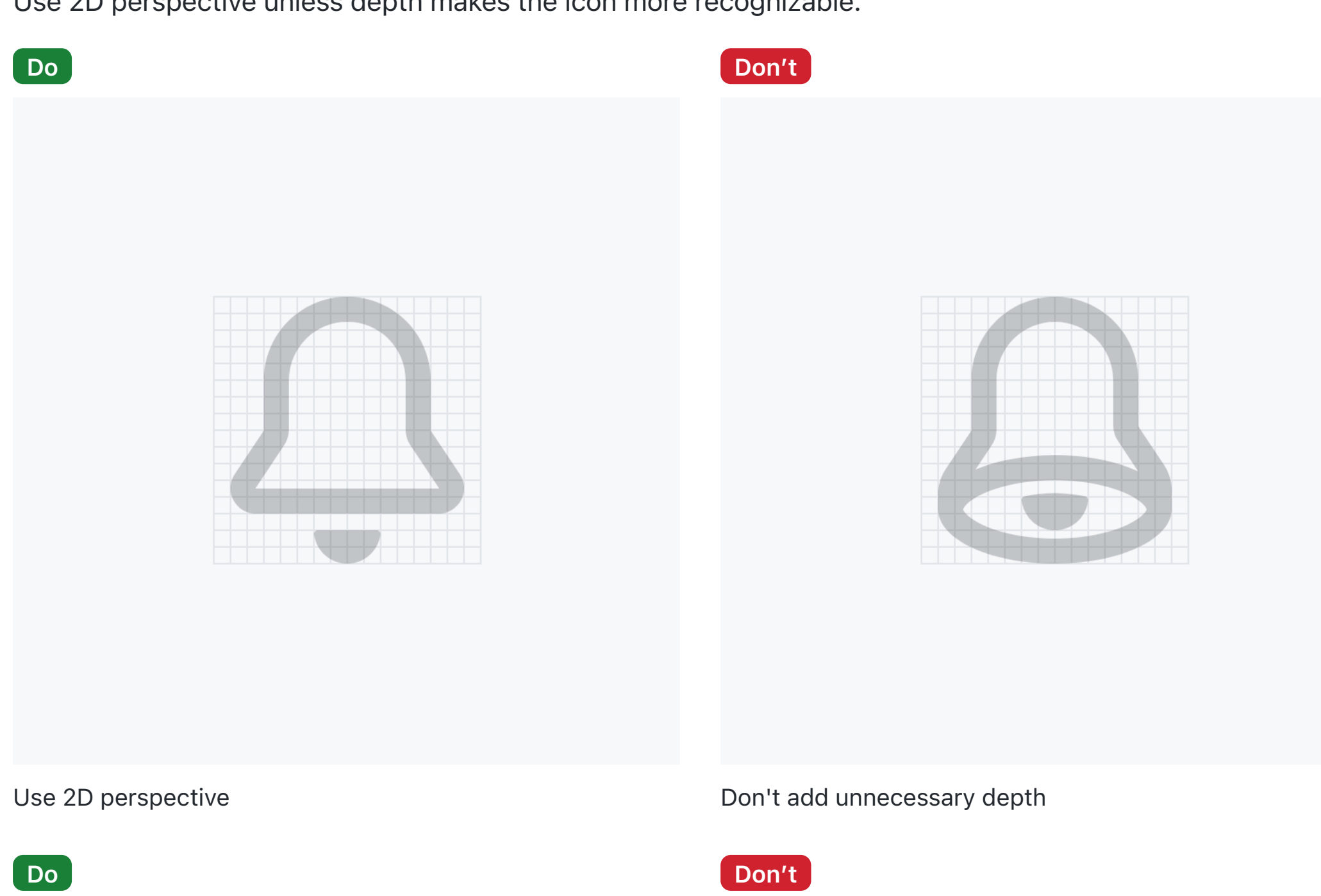

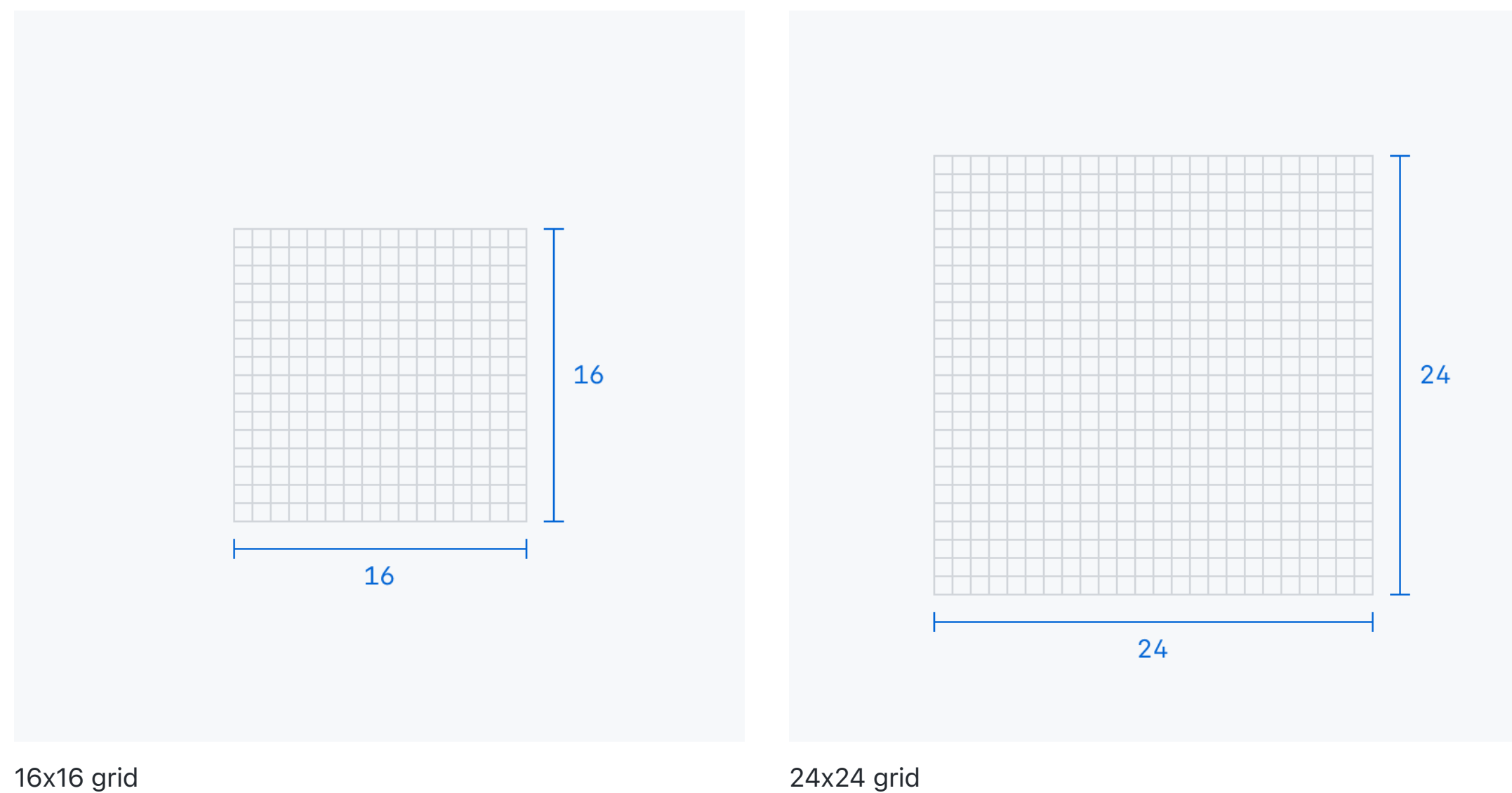

## Arrowheads

Use line arrowheads unless there is not enough room.

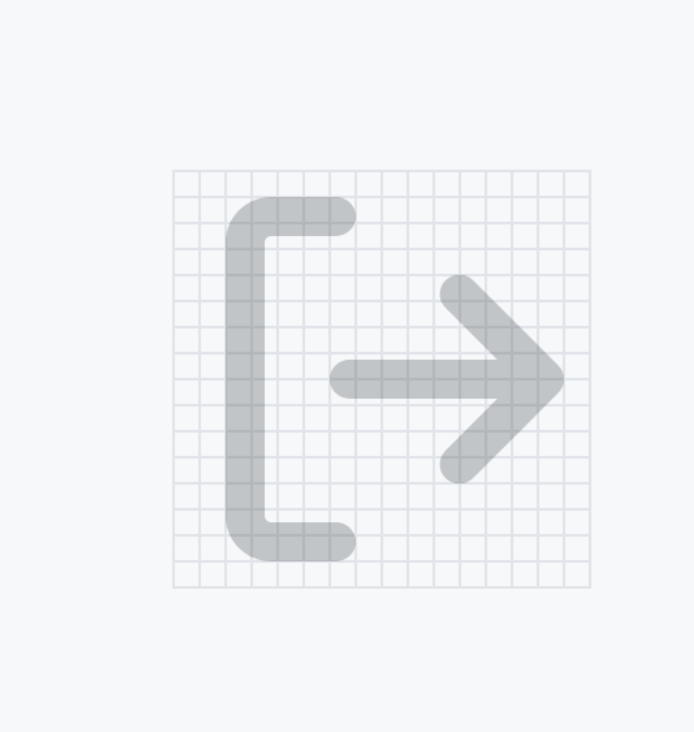

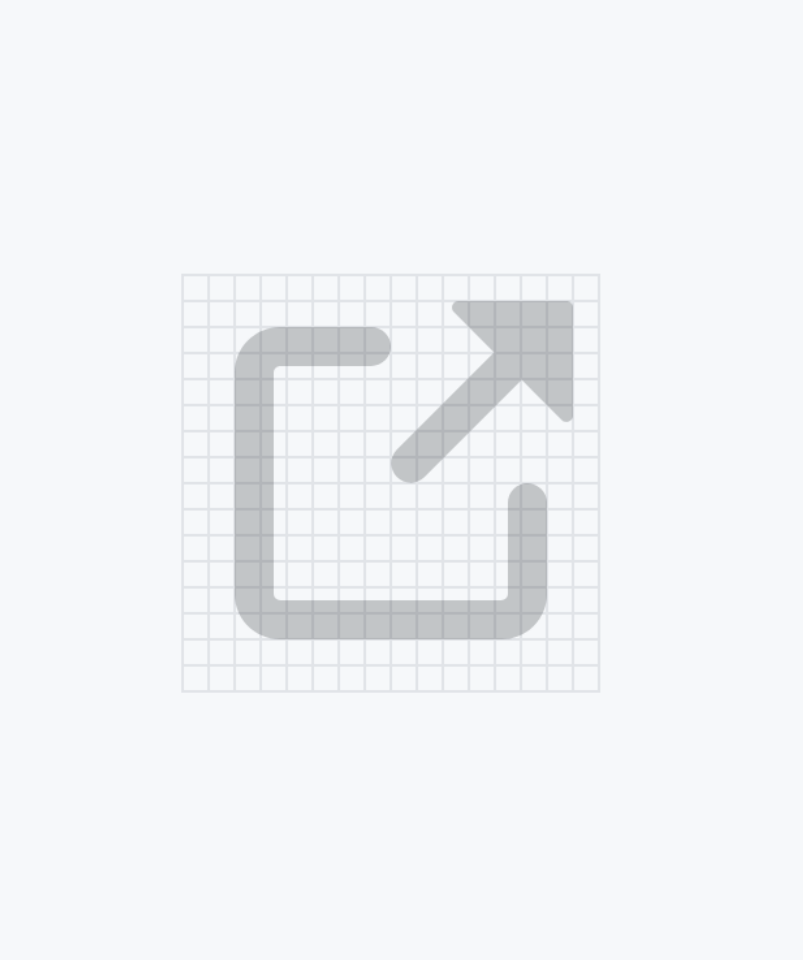

Line arrowhead in sign-out icon Filled arrowhead in link-external icon

## Contributing

Creating a pull request

#### Here's how it works:

- 1. Select the icon frames you want to commit. Make sure the frames are either 16x16 or 24x24 and that you've outlined all strokes.
- 2. Open the Octicons Push plugin.
- 3. Select the branch you want to commit to. You can choose an existing branch or create a new branch.
- 4. Press "Commit." The plugin will then export, commit, and push the selected icons to the branch you chose. If you chose to create a new branch, the plugin will give you a link to where you can start a new pull request with your branch.

After you create a pull request, a member of the [design systems](https://primer.style/about/#team/) team will triage and review your contribution.

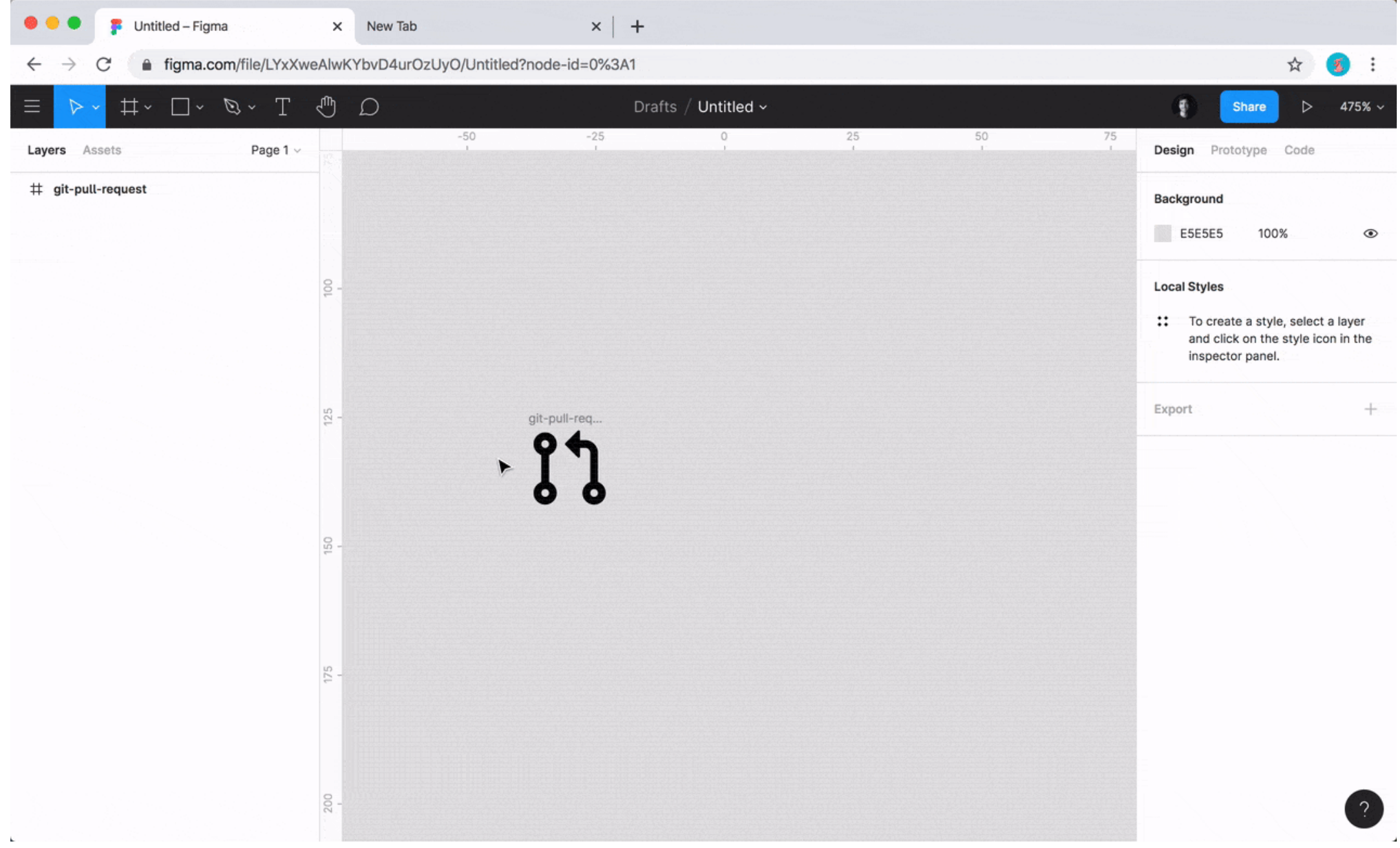

#### Review questions

Here are a few questions we'll ask when reviewing new octicons. Keep these in mind as you're designing:

[Primer Design System](https://primer.style/) **[Brand](https://primer.style/brand) [About](https://primer.style/design/about)** Q Search Primer Design System  $\Omega$ 

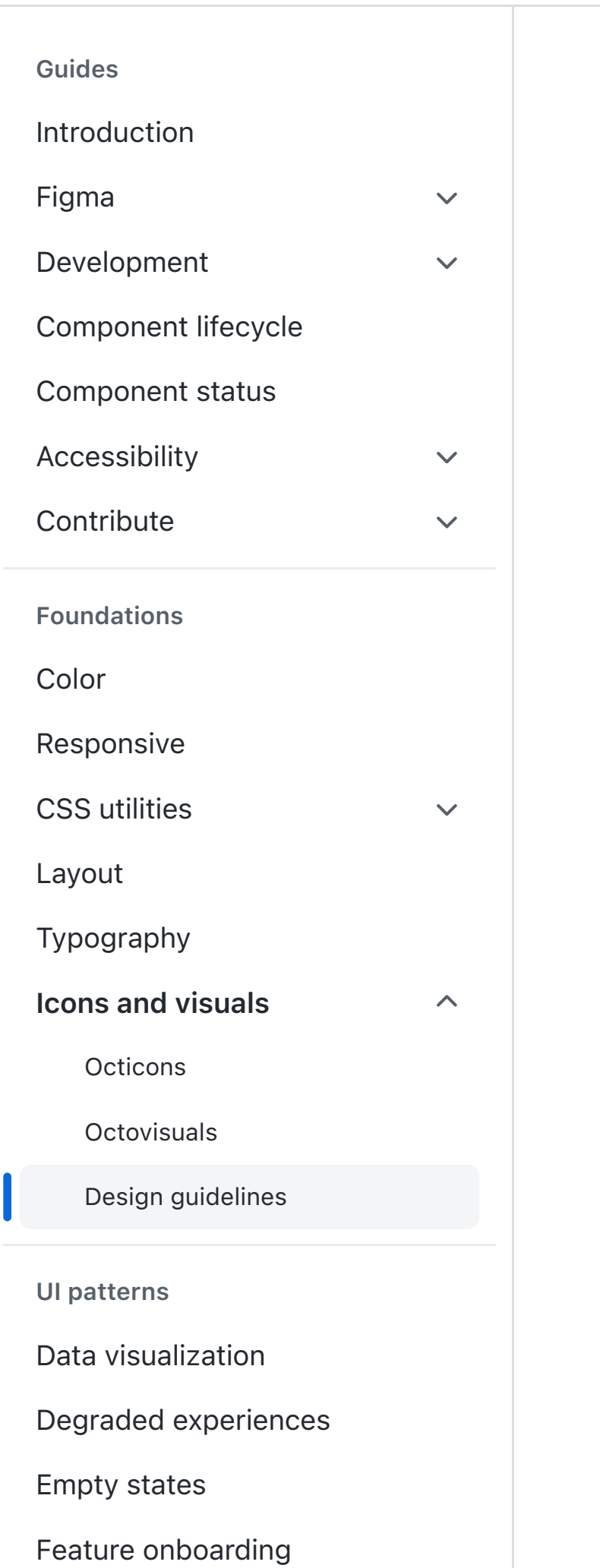

[Forms](https://primer.style/design/ui-patterns/forms/overview)

[Loading](https://primer.style/design/ui-patterns/loading)

[Messaging](https://primer.style/design/ui-patterns/messaging)

[Progressive disclosure](https://primer.style/design/ui-patterns/progressive-disclosure)

[Saving](https://primer.style/design/ui-patterns/saving)

On this page Grid sizes Stroke Reference shapes Caps and joins Corners Gaps Perspective

Pixel alignment Arrowheads

Contributing